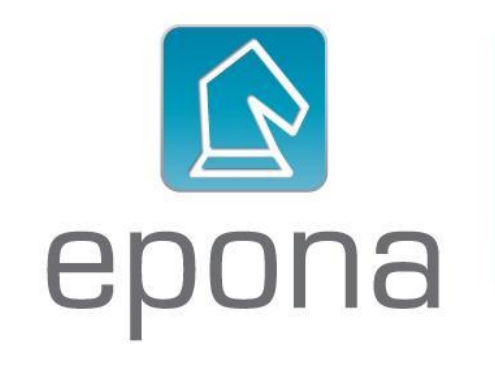

#### TECHNICAL DESCRIPTION

TMTalk is a client interface which allows users to file electronic forms which are submitted via web services to the Benelux Office for Intellectual Property (BOIP). Currently two main forms have been implemented in the client, one to perform a Benelux Trademark application request, and the second to initiate an opposition procedure against a trademark or trademark application.

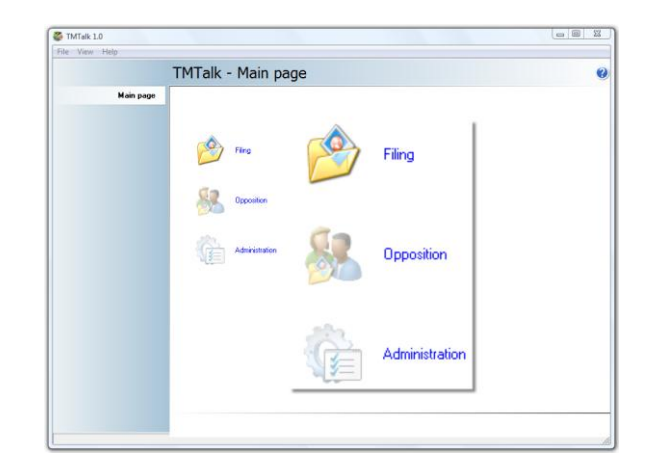

The application is a windows program with a rich user interface, and allows users to fill forms using data from local administrative systems.

The software is used by both external parties, and internal departments at BOIP, responsible for handling the trademark data for these forms.

#### **INSTALLATION**

Although the application will be delivered using a simple setup program, the program can be installed by placing its executable and a small SQLite DLL in a folder on a local disk or network share. When no other information is provided, a SQLite database is created automatically during start-up, initiated with the necessary data for lookup tables (country names, fees etc.), it is automatically ready for use.

#### USE OF DIFFERENT DATABASE

When present in the installation folder, the application makes use of a text file 'setings.ini' to read its initial configuration. The main purpose is to allow TMTalk to use another database, like MS SQL server or just a SQLite database located on a network shared folder.

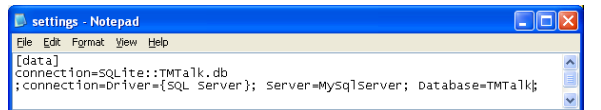

When a MS-SQL server and database is specified, and the user has appropriate rights (like db owner), TMTalk will create all tables and initial data in MS-SQL.

#### **INTERACTIONS**

TMTalk is designed to work within a service-oriented architecture (SOA). It depends on multiple web services, supplied by BOIP, to perform its primary functions. The figure below gives an overview of the main services involved.

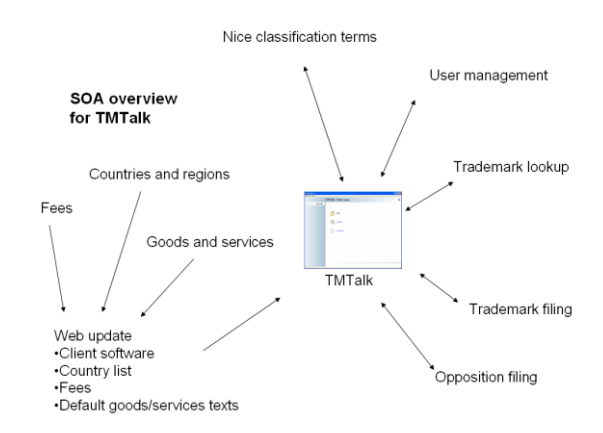

**Remark:** Although TMTalk needs contact with the web services for submitting forms, much of the functionality is also available off-line, where former requests can be looked up, new forms can be prepared etc.

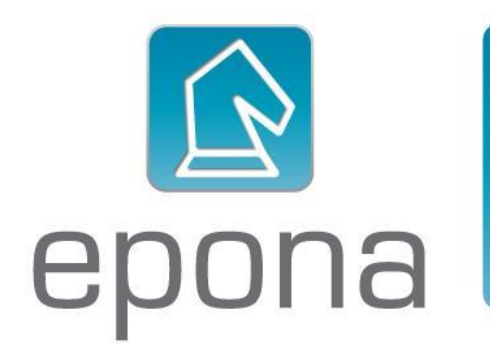

#### ADVANCED SETTINGS

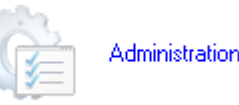

The administration option from the Main page can be used to configure TMTalk to work with the existing applications used by the organization. TMTalk administration is divided into four categories, General, SQL (before), SQL (after) and Users.

#### **GENERAL**

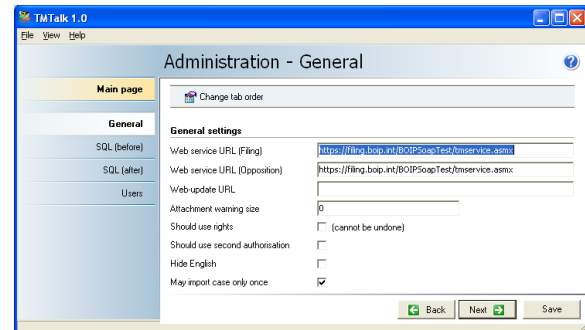

The general tab is used for the most common settings. The individual items are explained as follows.

**Web service URL (Filing) -** The location of the web services for filing of trademarks. This allows users to switch between a test and production locations.

**Web service URL (Opposition) -** The location of the web services for filing of oppositions. This allows users to switch between a test and production locations.

**Web-update URL -** The web update method is called every time the application is started, this URL points to the web update logic.

**Attachment warning size -** Attachment size maximum, in bytes. When an image or attachment is selected to be included in a form, the user receives a warning from the client if the file size is larger than the given attachment warning size value.

**Should use rights** - Activates the use of user-based roles for all clients that use the same database. This feature is explained in detail below (see Users).

**Should use second authorization –** Enables the requirement for two valid user credentials to process a trademark application request. The feature ensures senior authorization for trademark requests.

**Hide English** - The English interface and texts are useful for development and demonstration purposes. This feature disables the English language option in the user interface once the client is implemented for use by the organization.

**May import case only once** - When cases are retrieved from an external system and stored in the TMTalk database (see 'SQL-before'), the user can decide to allow this action only once. In this case whenever extra modifications in the form data of the Trademark Application or Opposition request are performed using TMTalk, the changes will not be overwritten by re-opening the case.

## SQL (BEFORE)

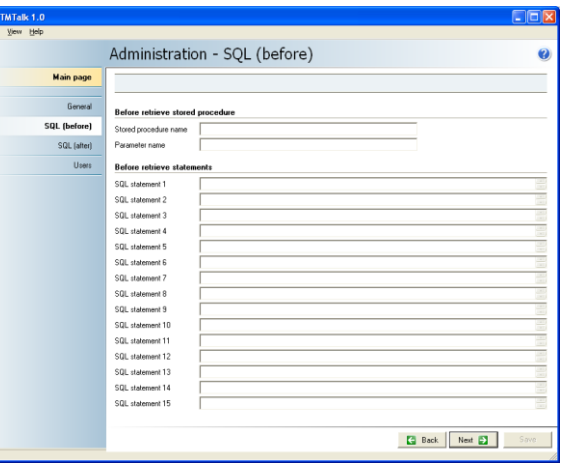

The administrator can supply up to 15 SQL statements to retrieve data for an application or opposition case from an external database. Alternatively, when using a MS-SQL database, these statements can be written in a stored procedure and the name of the stored procedure can be

given. When TMTalk is started with a proper case ID as parameter, the application executes the stored procedure, or SQL statements, using this parameter. The TMTalk database contains special tables for this configuration which can be used to pre-fill the request data. (The names of these tables and fields are based on the TM-XML specification (see [http://www.tm-xml.org\)](http://www.tm-xml.org/).

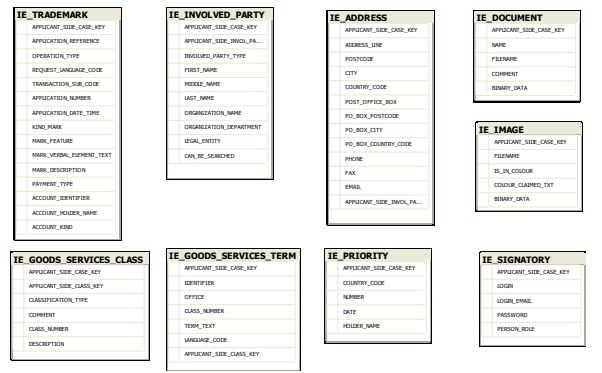

After completion, the data will be imported in the production tables of TMTalk.

The link between the rows of the import tables is the APPLICANT\_SIDE\_CASE\_KEY. An example of a SQL statement that could be used is shown below. The example replaces the keyword ':APPID' by the specified Case ID before the execution of the statement.

**INSERT INTO IE\_TRADEMARK ( APPLICANT\_SIDE\_CASE\_KEY,**

**APPLICATION\_REFERENCE, STATE, MARK\_VERBAL\_ELEMENT\_TEXT, MARK\_FEATURE, KIND\_MARK, MARDESC, IMAGEFILE, REQUEST\_LANGUAGE\_CODE NAMESIGBMB )**

**SELECT …. FROM MyTable WHERE MyTable.MyKey= :APPID**

## SQL (AFTER)

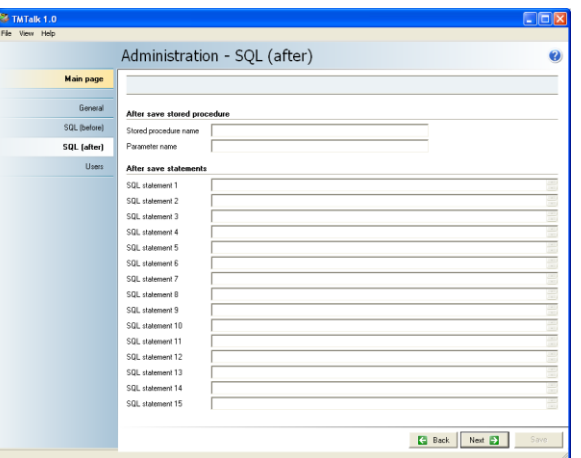

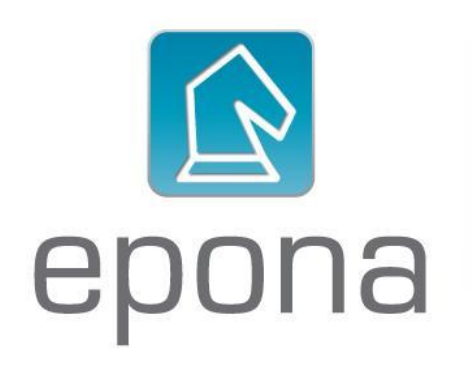

After posting a Trademark filing to the BOIP web service, TMTalk checks the settings in the SQL (after) page, and executes any stored procedure, or SQL statement. This function allows both data from the response of the web service (like the date and time of receiving the request), and any user altered data in the client to be copied to an external system before sending.

#### **USERS**

TMTalk identifies a user from its windows login. When the option 'Should use rights' from the tab 'General' has been chosen, the current user is assigned administrator rights. Administrators can manually add other users (which should have an identical to login name) and assign rights to these users.

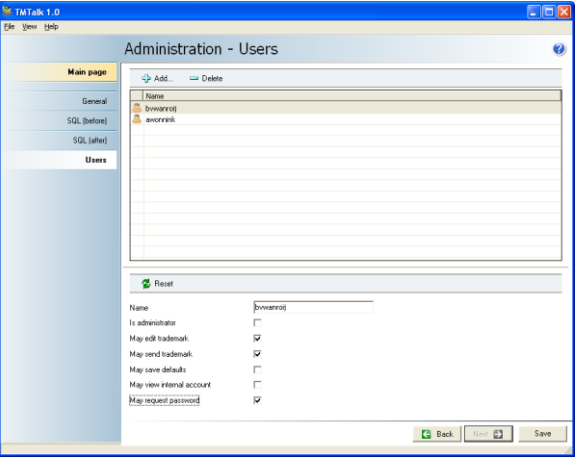

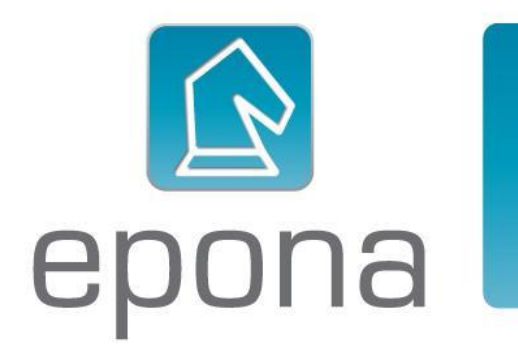

When a new user whose name is not present opens TMTalk client on the same database, this user is only granted limited rights (he can only perform trademark application filings). A user with administrator rights can adjust the permissions.

#### SUPPORT

TMTalk Client configuration support is a complimentary service provided by Epona. For more information please contact [support@epona.com.](mailto:support@epona.com?subject=TMTalk%20Client%20Configuration)